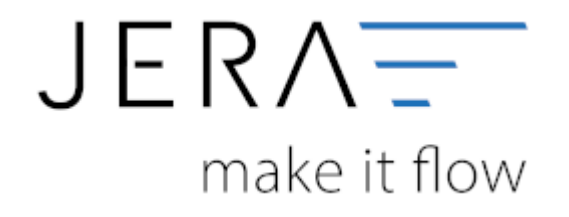

## **Jera Software GmbH** Reutener Straße 4 79279 Vörstetten

Dokumentation Fibu-Schnittstellen der Jera GmbH - http://wiki.fibu-schnittstelle.de/

## **Inhaltsverzeichnis**

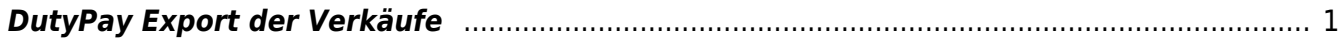

## <span id="page-2-0"></span>**DutyPay Export der Verkäufe**

Wichtig:

Um auch die Intrastatdaten exportieren zu können, müssen Sie die Taric Nummern (KN8) für Ihre Artikel pflegen.

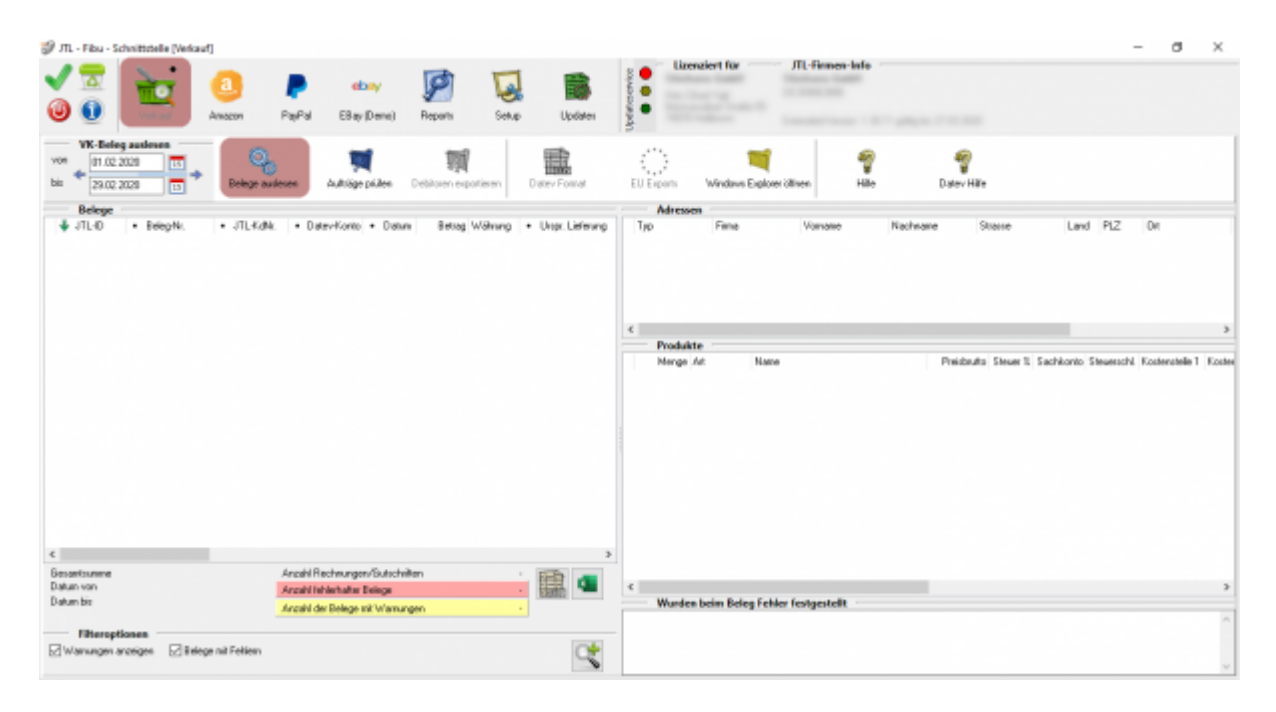

Wählen Sie nun den Zeitraum, den Sie exportierten möchten.

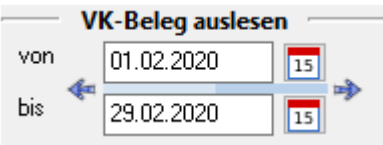

Drücken Sie nun auf den Button "Belege auslesen". Die Belege werden nun ausgelesen.

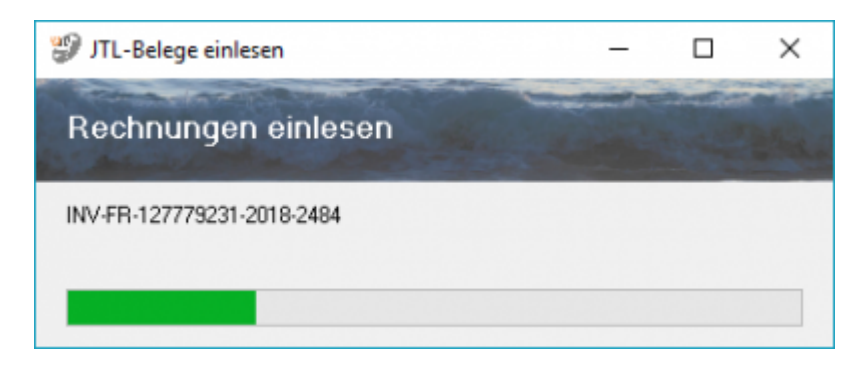

Kontrolieren Sie nun die Belege auf Fehler.

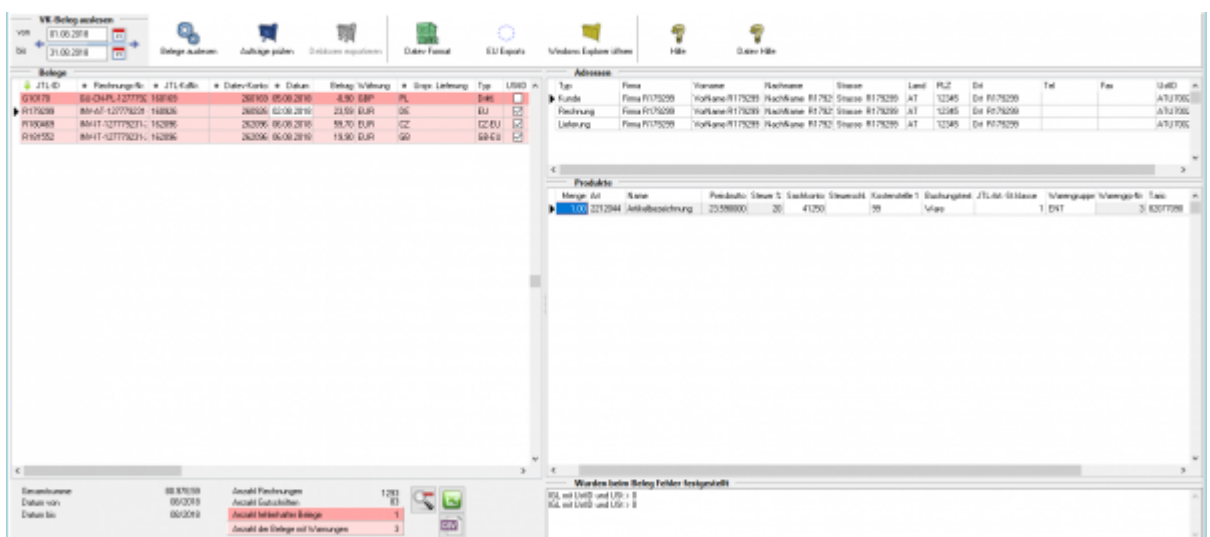

**Hier wurde ein Rechnung an einen österreichischen Kunden mit einer Umsatzsteuer-ID geschrieben.**

**In dieser Rechnung wurde aber Umsatzsteuer ausgewiesen. Diese fehlerhaften Belege führen auch in DutyPay zu Fehlern.**

**Die Schnittstelle kann diese nur so exportieren, wie sie geschrieben wurden.**

Erstellen Sie nun die DutyPay Liste über "EUExport / DutyPay"

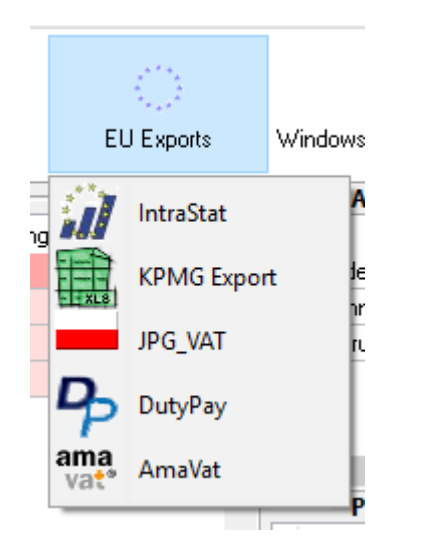

Die Belege werden nun vorbereitet.

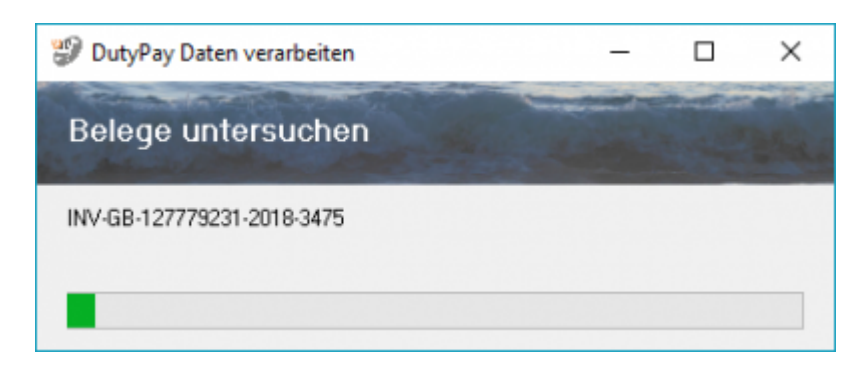

Die Belege werden nun im DutyPay Format angezeigt.

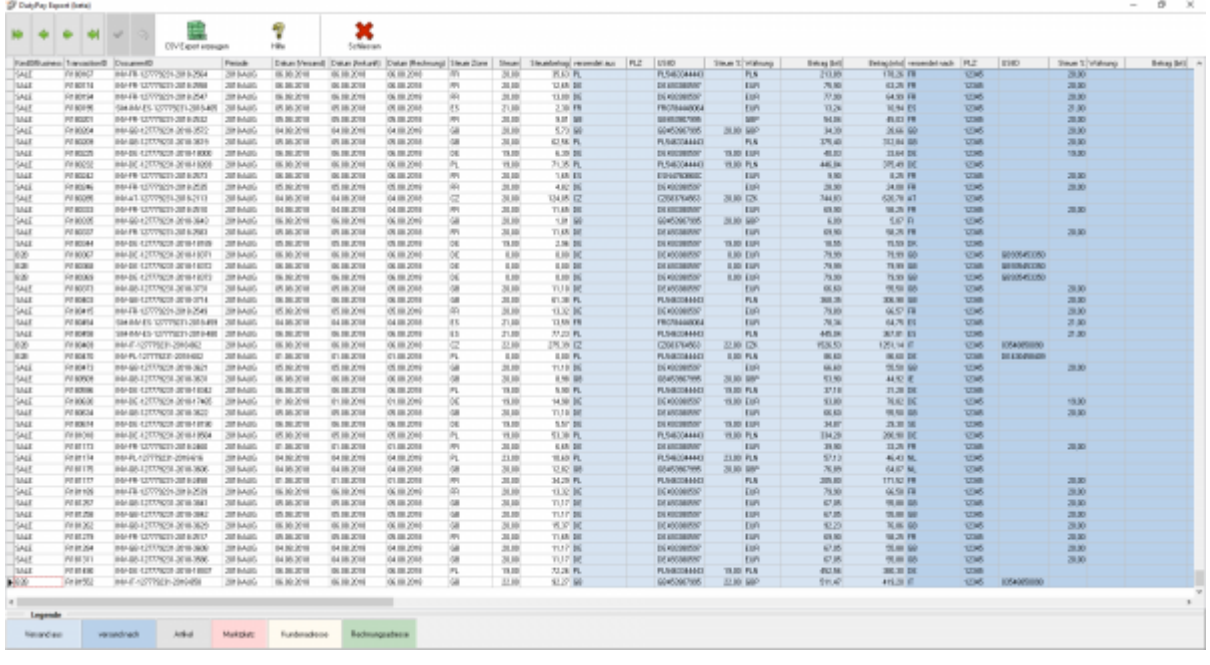

Die Tabelle ist farblich struktuiert, um Ihnen die Übersicht zu erleichtern.

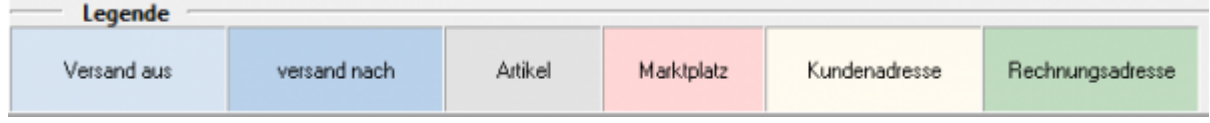

Sie können nun diese Daten mit dem Button "CSV Export erzeugen" die eigentliche CSV Datei erzeugen.

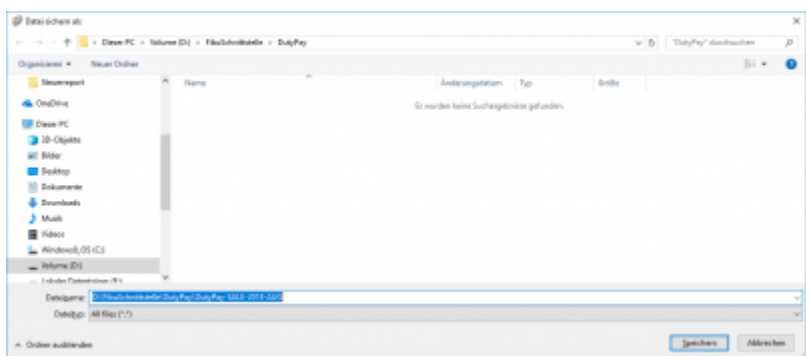

Der Dateinamen hat folgenden Aufbau:

DutyPay-SALE-2018-AUG.csv

DutyPay-"Art des Exports"-"Jahr"-"Monat".csv

Sinnvoll ist es, immer einen Monat auszulesen.

Sie können nun diese Datei an DutyPay übermitteln.

From: <http://wiki.fibu-schnittstelle.de/> - **Dokumentation Fibu-Schnittstellen der Jera GmbH**

Permanent link:  $\pmb{\mathsf{x}}$ **[http://wiki.fibu-schnittstelle.de/doku.php?id=euexport:dutypay:salesexport&rev=15](http://wiki.fibu-schnittstelle.de/doku.php?id=euexport:dutypay:salesexport&rev=1546938124) [46938124](http://wiki.fibu-schnittstelle.de/doku.php?id=euexport:dutypay:salesexport&rev=1546938124)**

Last update: **2019/01/08 10:02**